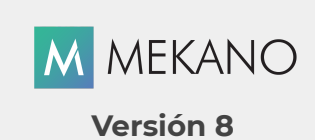

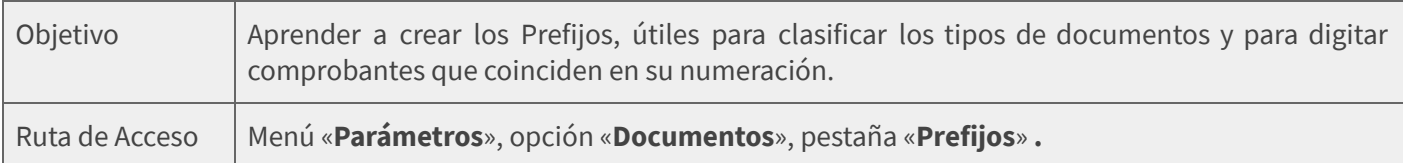

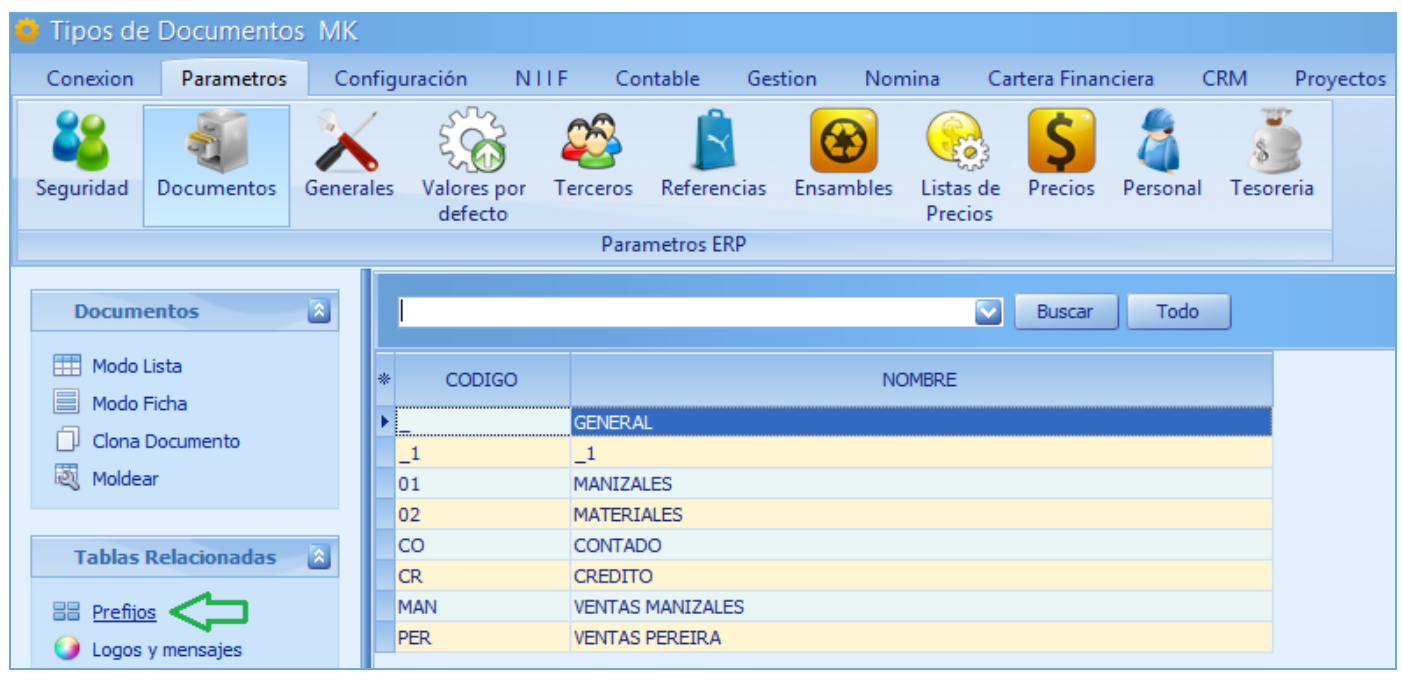

## DESCRIPCIÓN

Los Prefijos son una identificación adicional del documento que antecede al número, haciéndolo parte integral del mismo; por ejemplo, algunas empresas tienen ventas a crédito y de contado, y usan el Prefijo asignado en su resolución para diferenciarlas. Este campo es obligatorio en todos los Módulos de Mekano, por ello, el sistema trae por defecto el *underline* o **guión bajo** [ \_ ]. El principal objetivo de los prefijos es permitir la digitación de movimiento de un mismo Tipo de Documento con el mismo número; de esta manera, no será necesario crear tantos documentos, que ocasionalmente son innecesarios.

### AMBIENTE DE TRABAJO

Para que un usuario pueda ingresar a esta ventana, es indispensable que la tenga habilitada en su perfil; asimismo, contar con los permisos que requiera, como: Adicionar, Editar, Eliminar, además de los módulos, opciones y otras propiedades que hacen parte del modelo de seguridad que ofrece Mekano; permisos que únicamente el Supervisor del sistema tiene la posibilidad de activar o restringir. (Ver [«Perfiles»\)](http://www.apolosoft.com/documentos/mekano/T027.pdf).

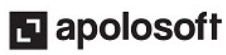

# **M** MEKANO

Gracias a que Mekano es un software con facilidades de uso, todas las ventanas del aplicativo tienen el mismo método para adicionar, grabar, editar o eliminar registros. Para permitir una mejor comprensión, en el siguiente recuadro puede observar los botones más usados y su respectiva tecla rápida:

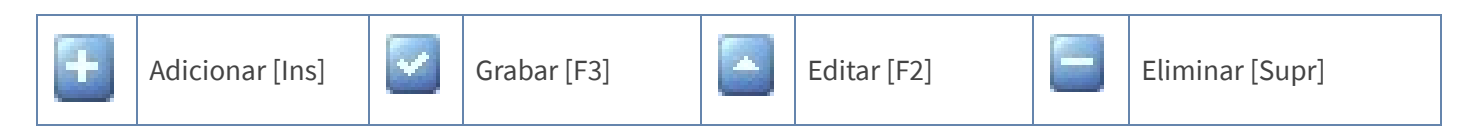

## CREAR, EDITAR Y ELIMINAR PREFIJOS

Adicionar: Ubicado en la ventana «Prefijos», oprima la tecla [Insert], el botón Adicionar de la barra de funciones, u oprima la tecla [Flecha Abajo] y configure los siguientes campos:

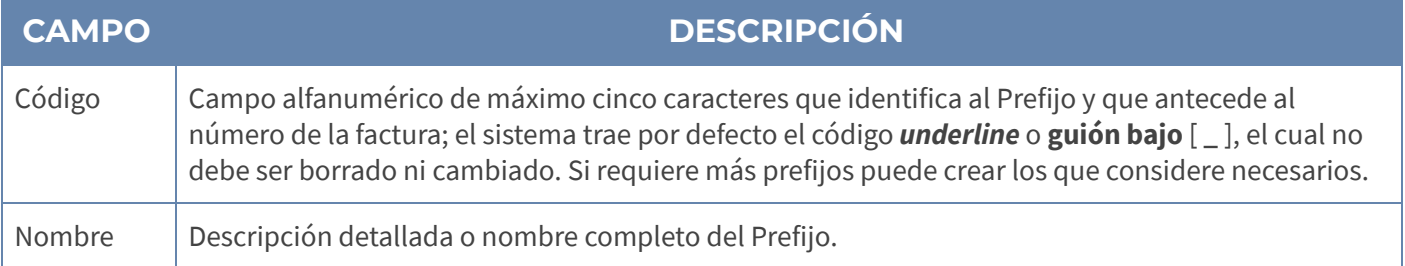

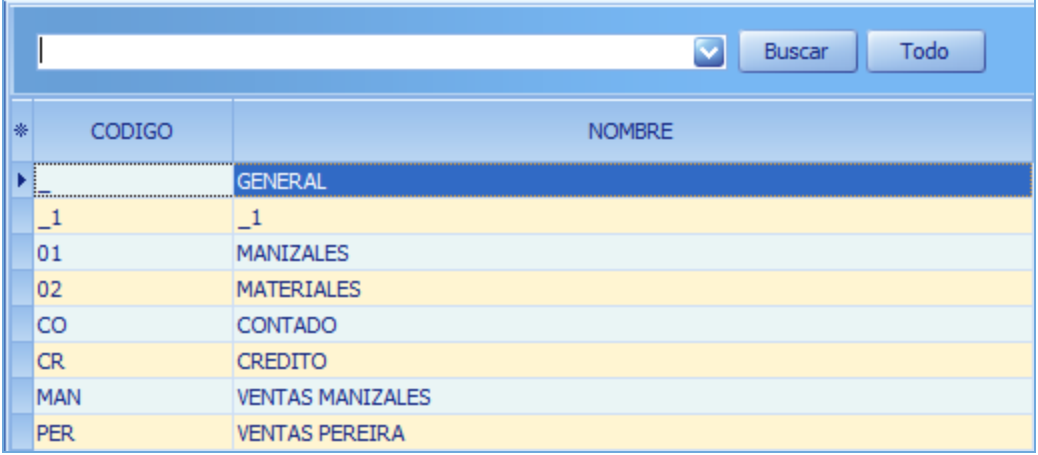

Grabar: Guarde el registro con la tecla [F3] o dé clic en el botón Aceptar ubicado en la barra de funciones, o si prefiere, puede oprimir la tecla [Flecha Arriba] o [Flecha Abajo].

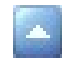

Editar: Para modificar un Prefijo puede usar la tecla [F2] o el botón Editar de la barra de funciones; luego de realizar los cambios que requiere, guarde con la tecla [F3] o el botón Grabar.

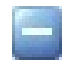

Eliminar: Para eliminar un Prefijo, oprima en su teclado la tecla [Supr] o el botón Eliminar de la barra de funciones de Mekano. Recuerde que este proceso es irreversible y sólo lo puede ejecutar el Usuario con el atributo Eliminar en su Perfil.

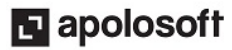

## CREAR PREFIJOS AL VUELO

Mekano permite crear los «**Prefijos**» desde varias opciones donde se solicite este dato, por ejemplo: al momento de digitar movimiento en Gestión, Contable y Nómina. Basta con digitar un punto (.)+[**Enter**], de inmediato aparece una ventana emergente para crear el código y el nombre del nuevo prefijo, que se usará en el movimiento y a su vez quedará almacenado en esta ventana de Prefijos.

Por ejemplo, en la siguiente imagen se observa que desde la ventana «Valores por Defecto», se pueden crear fácilmente, sin necesidad de tener acceso a esta opción «**Documentos**», el único requisito es que el Usuario actual tenga activado el atributo «Crear al Vuelo» en su Perfil.

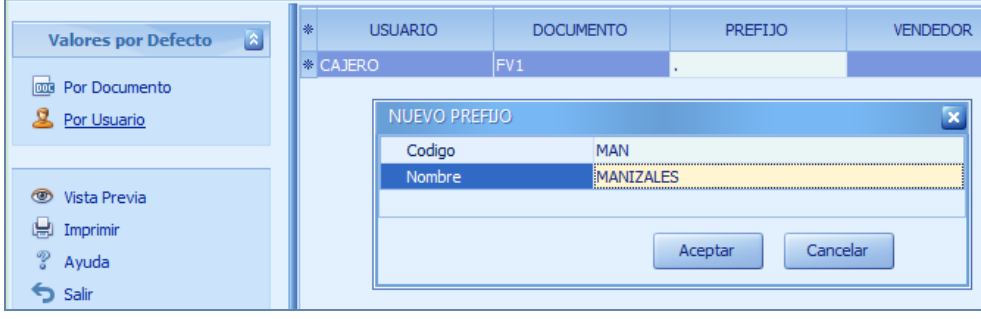

## USO DE LOS PREFIJOS

Los Prefijos son de vital importancia, pues sin éstos, la generación de Movimiento no funcionará correctamente, debido a que en Mekano su uso es OBLIGATORIO. Los prefijos son utilizados en:

- Amortizaciones Deterioro
- 
- 
- 
- 
- Cierres Valores por defecto
- Consecutivos  **Digitación Gestión**
- Depreciaciones Digitación Contable

Atención: Por seguridad, Mekano no permite la eliminación de los Prefijos si ya tienen movimiento o están vinculados a estas opciones. En ese caso, aparecerá el recuadro 'Registro restaurado por tener dependencia'.

#### TRUCOS DE MANEJO

- Acceso Rápido: Puede también utilizar el teclado para ingresar a esta ventana, oprimiendo de manera secuencial las teclas: [Alt]+[P]+[D] y señalando el submenú «Prefijos». Esto depende de la configuración de su teclado. (Verificar por Configuración regional).
- Mayúsculas: Al crear Prefijos Alfabéticos el sistema siempre los deja en letra mayúscula. Si los digita con minúscula desde movimiento usando la **creación al vuelo**, Mekano lo cambia a mayúscula automáticamente.
- Motor de Búsqueda: Mekano cuenta con múltiples formas para buscar un dato e información requerida en cualquier momento (Ver «[Búsquedas»](http://www.apolosoft.com/documentos/mekano/T225.pdf)). En esta ventana puede utilizar la **Búsqueda incremental**, digitando en el campo «Código» o «Nombre» los caracteres necesarios hasta encontrar la coincidencia completa.

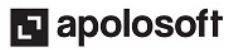

# **M** MEKANO

- Ordenar por Campo: Para ordenar los Prefijos según el código o el nombre, puede dar clic sobre la columna «Código», o «Nombre» respectivamente o filtrar por el campo que requiera.
- Nulo en Código: Cuando se está adicionando un nuevo Prefijo y éste no tiene el código definido, el sistema generará el mensaje de alerta.
- Ayuda en Línea: Si desea activar la ayuda a esta ventana, utilice la tecla de función [F1], o desde el menú «Conexión» dé clic en la opción «Ayuda».

#### TUTORIALES RELACIONADOS

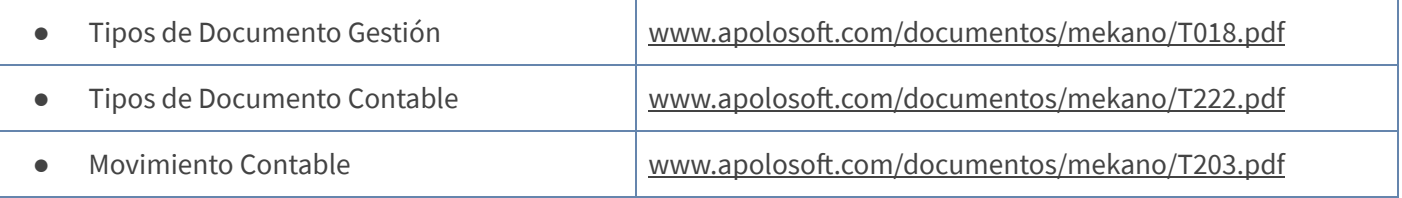

## TECLAS DE FUNCIÓN

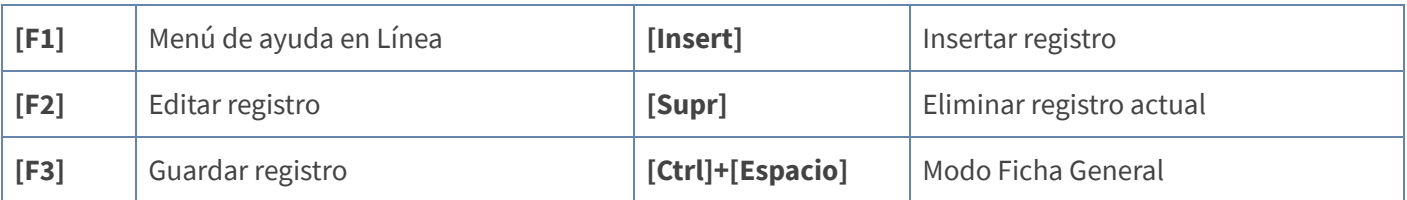

NOTA: Ver aquí imagen teclado [completo](http://www.apolosoft.com/documentos/mekano/TecladoMekano.jpg) Ver aquí video [teclado](http://vimeo.com/apolosoft/tecladomekano)

### CUESTIONARIO

- El prefijo de Mekano al que no se le puede cambiar o borrar su código es:
	- a. CR
	- b.  $\overline{\phantom{0}}$
	- c.  $\sqrt{1}$
	- d. MAN